## **Imprimindo com Samba e Active Directory**

# Problema resolvido!

Um servidor Samba permite que todos os funcionários de uma empresa possam criar PDFs de qualquer aplicativo do Windows e simplesmente recebê-los de volta por e-mail. Para que isso seja possível, são necessários apenas alguns scripts no servidor.

 **por Stefan-Michael Günther** 

s usuários de Windows, principalmente os que têm me-<br>nos conhecimento tecnológico, gostam muito de enviar<br>arquivos do Word como anexos de e-mail, mesmo com<br>tedes es desarradávois riscos: formate proprietário, proponsão nos conhecimento tecnológico, gostam muito de enviar arquivos do Word como anexos de e-mail, mesmo com todos os desagradáveis riscos: formato proprietário, propensão a vírus e a possibilidade de ser vítima de scripts escondidos. Por que fazem isso? Porque é a maneira mais fácil. Se o administrador facilitasse o envio de PDFs, nenhum *usuário comum*  teria problemas com isso.

 O script aqui apresentado está sendo usado em um sistema corporativo numa indústria de médio porte. Ele permite que o usuário simplesmente envie um comando de impressão a uma impressora virtual na rede e então receba seu PDF de volta por email. Para isso, são necessários o *Samba* e o *Active Directory*.

 O ambiente de TI da empresa é composto pelos conhecidos servidores Windows e Linux. Os computadores das estações de trabalho rodam com Windows 2000 e fazem login em um servidor Windows 2003, que serve como controlador do domínio primário. O envio de documentos para fornecedores e clientes deve, sempre que possível, ser feito no formato PDF. Os custos da licença com a aquisição de todos os softwares necessários parecem ter sido muito elevados, pois era grande o número de computadores.

 Foi assim que surgiu a idéia de disponibilizar uma impressora de rede através de um servidor Samba integrado ao domínio, que permitisse a criação de um documento PDF a partir de qualquer aplicativo do Windows. Para que os usuários não tivessem que procurar os arquivos PDF criados no servidor Samba, eles deveriam ser enviados por e-mail, automaticamente, a quem solicitou a impressão.

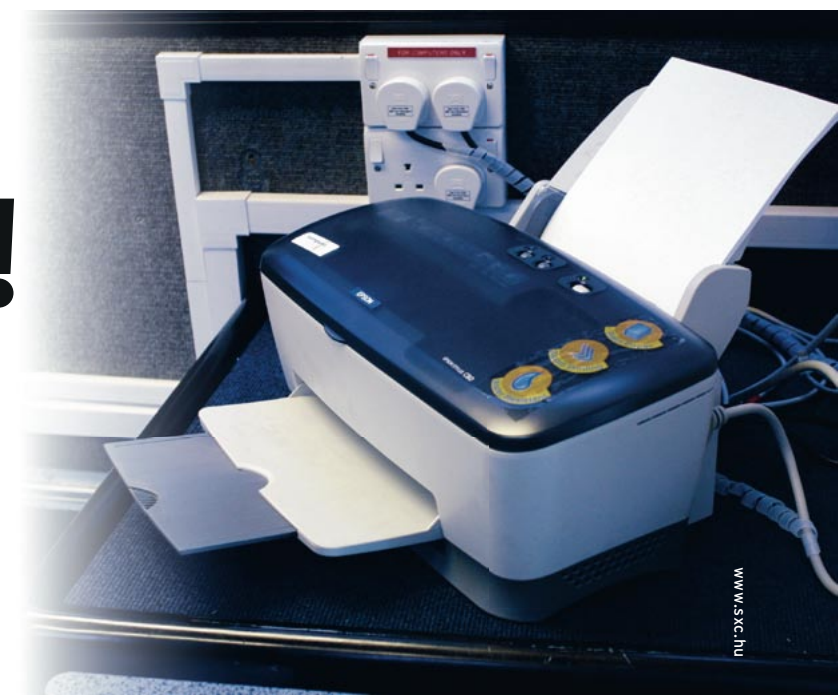

#### **Listagem 1: arquivo /etc/samba/smb.conf**

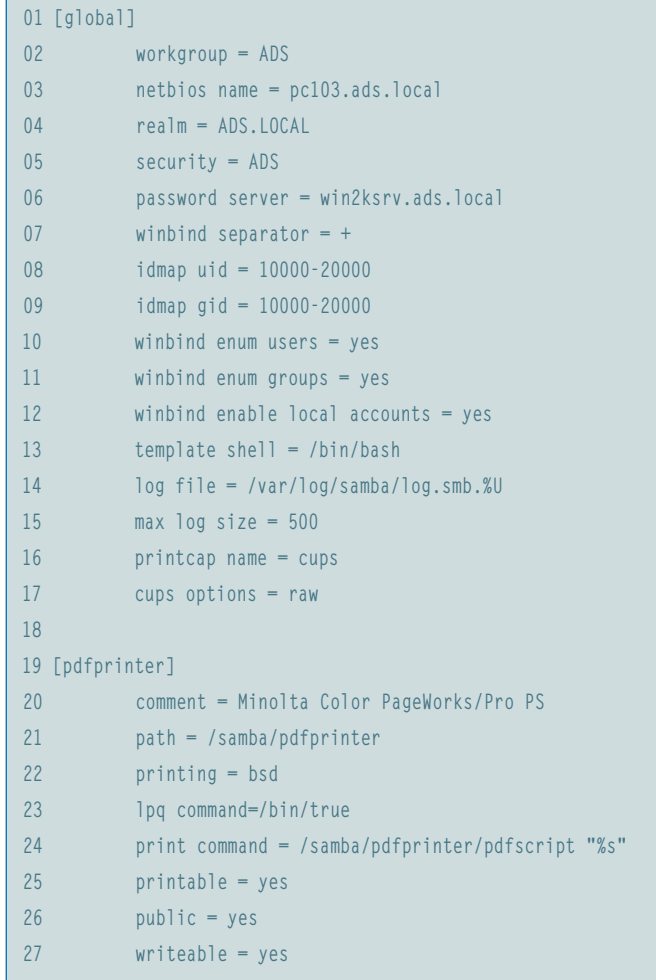

Assim, havia dois problemas a serem solucionados:

- $\Rightarrow$  1. Desenvolver um script que recebesse os dados de impressão e que, com eles, criasse um arquivo PDF;
- $\Rightarrow$  2. Determinar o endereço de e-mail do proprietário do arquivo PDF a partir do Active Directory, localizado no servidor Windows 2003 – o arquivo deveria ser enviado para esse endereço.

### **Samba**

O servidor Samba é configurado para a conexão no Active Directory disponibilizando uma impressora Postscript virtual, que criará os documentos PDF. Uma introdução à conexão de um servidor Samba a um servidor Active Directory pode ser encontrada, por exemplo, em [1]. Na instalação da impressora PS/PDF no Windows como impressora de rede, deve-se escolher o *Minolta Color PageWorks/Pro PS* como driver de impressão.

Além disso, para criar um documento PS é necessário indicar **printing=bsd** como sistema de impressão (ver **Listagem 1**). Se deixarmos a configuração padrão (**printing=cups**) ou se optarmos pela compilação do Samba com suporte ao CUPS, o servidor Samba ignora todos os comandos **print command=**. Por isso, para que a impressora Postscript funcione, primeiro selecionamos um novo sistema de impressão e só então é emitido o comando configurado em **print command**.

A linha **lpq command = /bin/true** também não pode faltar, pois o Windows espera uma mensagem explícita de que a impressora está disponível. Do contrário ele mostrará a impressora como offline e as solicitações de impressão ficarão na fila de espera.

#### **PS para PDF**

A transformação de uma solicitação de impressão em um documento PDF é feita pelo script *pdfscript* de Martin Rode [2]. Como mostra a **listagem 2**, ele usa o programa Ghostscript e ainda faz algumas modificações muito úteis.

### **A pesquisa**

No próximo passo será usado o fato de que, no servidor Active Directory do Windows 2003, também estão (ou deveriam estar) os endereços de e-mail dos funcionários. O arquivo PDF criado pelo script pertence ao funcionário que deu a ordem de impressão. No sistema de arquivo encontra-se, por exemplo, o seguinte arquivo:

-rw-r—r-- Firma+mmueller Firma+usuário do domínio smbprn.wkooad.pdf

Para então determinar o nome do funcionário, o script é complementado com as seguintes linhas:

```
# determinação do proprietário do arquivo
OWNER=$(ls -l "${FILE}.pdf" | cut -f 4 -d " " | cut -f 2 -d "+")
```
O comando **cut** decompõe a saída do **ls** em campos individuais, sendo que os espaços em branco servem como símbolos de separação. No quarto campo encontra-se o nome do proprietário, com nome de domínio e sinal de adição na frente. Um segundo **cut** libera o nome do proprietário, que então é indicado como

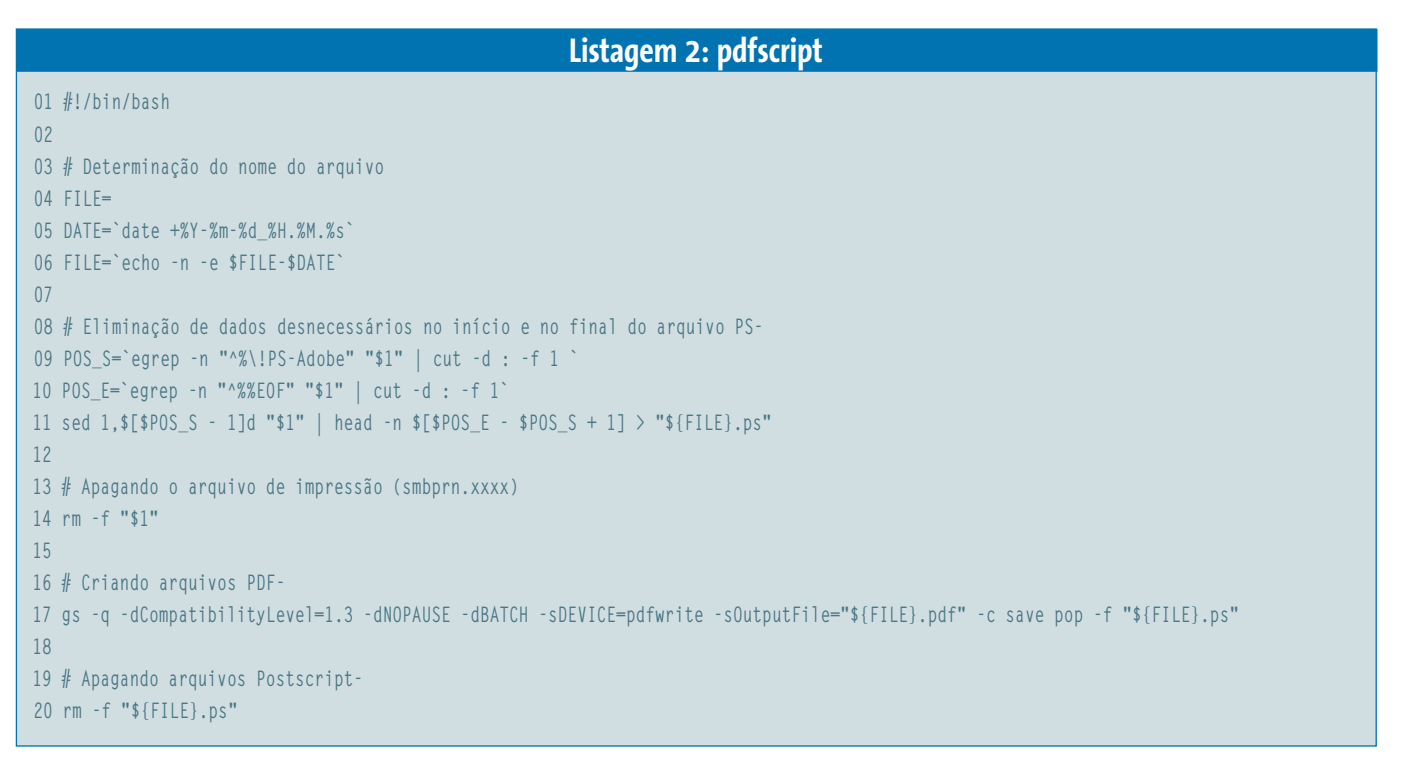

valor da variável **OWNER**. O nome do funcionário serve então como filtro para a procura no Active Directory. O Active Directory é baseado no protocolo LDAP e pode ser chamado sem problemas com os comandos do OpenLDAP:

1dapsearch -LLL -h 192.168.0.106 -P 3 -x  $\overline{2}$  $-D$  "cn=Administrator,cn=users,dc=ads, $\Sigma$ dc=local" -w root12 -b "dc=ads,dc=local"  $\triangleright$ "(&(&(objectClass=user)(objectCategory= $\overline{z}$ person))(sAMAccountName=\$OWNER))" mail

A **tabela 1** explica o significado da grande quantidade de parâmetros usada pelo comando **ldapsearch**.

Como medida de segurança, não se deve usar a conta do administrador do sistema para consultar o endereço de email. Crie no Windows um novo usuário que permita a consulta ao ADS, como por exemplo um usuário comum com alguns poderes de administrador.

#### **O PDF está chegando**

O script de impressão a ser executado pelo servidor Samba é composto por uma consulta ao servidor Active Directory, pela geração e envio do arquivo PDF e, na seqüência, a exclusão do arquivo PDF do servidor. A saída do comando **ldapsearch** não contém apenas o endereço de e-mail, por isso a saída é encaminhada via *pipe* a um comando grep, que captura a linha com a palavra **mail**, que contém o endereço de e-mail. Com o comando

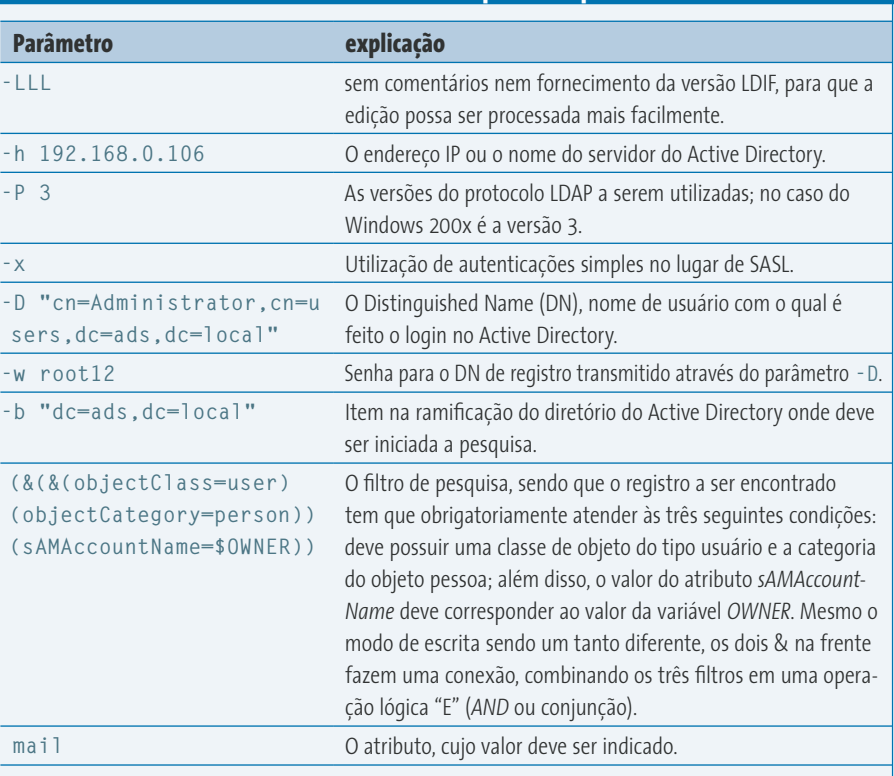

*cut*, a linha é então dividida em campos individuais, sendo que os espaços em branco servem como separador. O segundo campo contém o que procuramos: o endereço de e-mail.

Para encerrar, deve-se ter a certeza de que a mensagem possa ser entregue. Se o servidor Samba não for também o servidor de e-mail da empresa, deve-se indicar na configuração do MTA (*Mail Transport Agent* – Agente de Entrega de Correio) local qual é o MTA geral da

#### **Listagem 3: Consulta ao AD e envio do PDF**

```
01 # Consulta ao Active Directory para determinação do endereço de e-mail
02 email=$(ldapsearch -LLL -h 192.168.0.106 -P 3 -x -D "cn=Administrator,cn=users,U
dc=ads,dc=local" -w root12 -b "dc=ads,dc=local" "(&(&(objectClass=user)U
(objectCategory=person))(sAMAccountName=$OWNER))" mail | grep "^mail:" | cut -f 2 -d " ")
03 
04 # Envio do arquivo pronto para o endereço determinado anteriormente
05 mutt -s "Seu arquivo em PDF" -a "${FILE}.pdf" $e-mail < /dev/null
06 
07 # Eliminação do arquivo PDF
08 rm -f "${FILE}.pdf"
```
rede para o qual a mensagem deve ser encaminhada. Se o servidor de e-mail da máquina em que está o Samba for o Postfix, por exemplo, adicione ao arquivo **main.cf** (normalmente encontrado no diretório **/etc/mail**) o parâmetro **relayhost** com o endereço IP ou o nome do computador no qual está o servidor geral de e-mail da empresa.

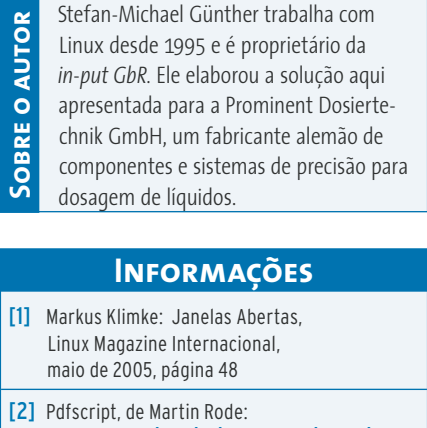

ftp.heise.de/pub/ix/ix\_listings/2003/ 03/pdfscript

#### **Tabela 1: Parâmetros para ldapsearch**